## 法人インターネットバンキングの 画面リニューアルのご案内

2022年5月16日(月)に、法人インターネットバンキングのお客様の利便性と操 作性の向上を目的とした操作画面のリニューアルを行います。画面リニューアルの概要は 以下のとおりですので、確認をお願いします。

- 1.リニューアル日 2022年5月16日(月)
- 2. 主な変更点
- (1)ログイン画面の変更
	- ①文字サイズの変更を可能にします。

 ②操作ヘルプページ(以下、しんきん法人ヘルプサイト)を新設し、「困ったときは」 ボタンよりWEB上から操作手順およびFAQが参照可能です。 各タイトル にヘルプアイコンを設け、操作説明を確認できるようにします。

③操作しやすいようボタンを大きくします。

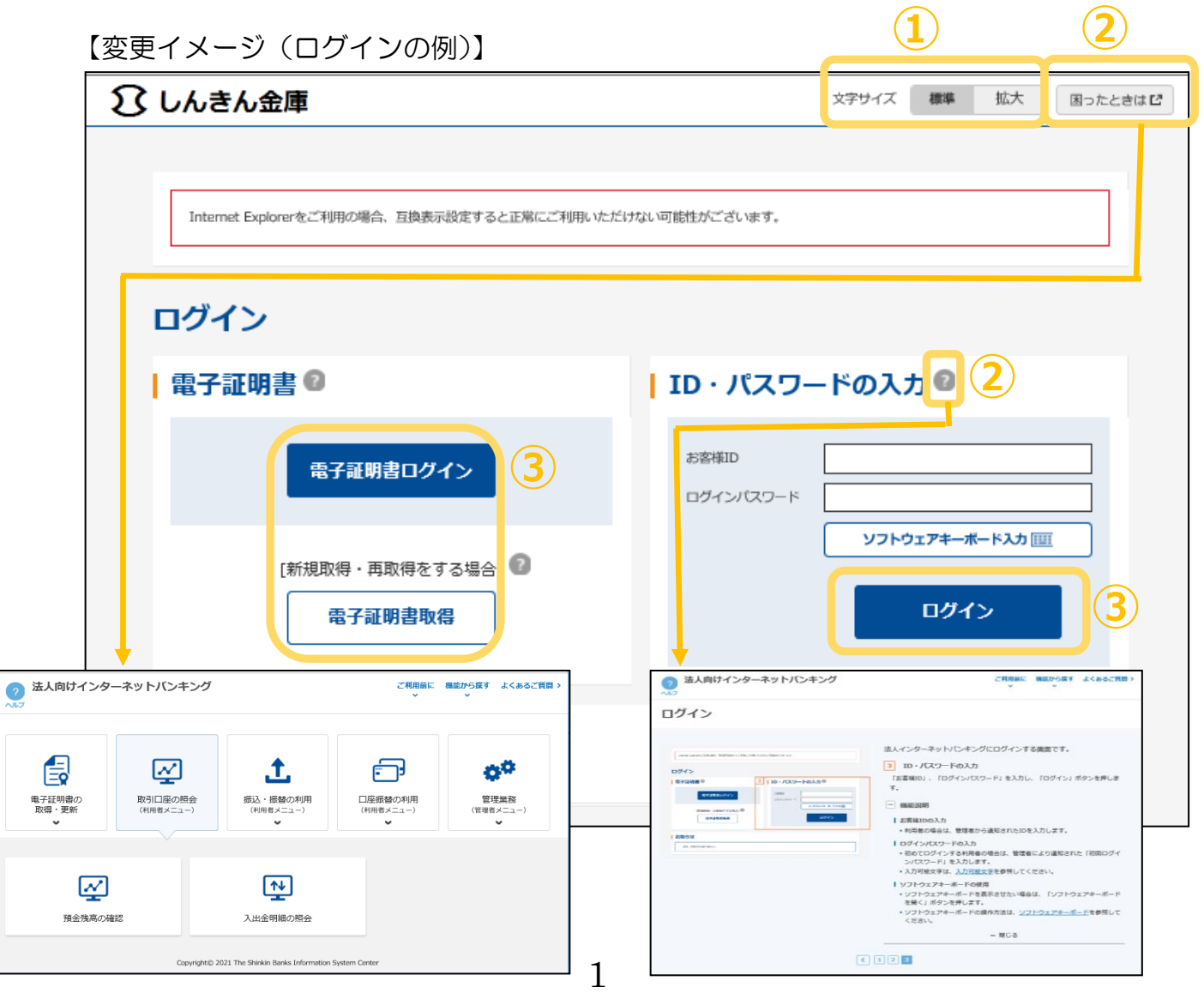

- (2)メインメニューの変更
	- ①メニューの操作性を改善します。
		- メニューボタンを大きくし、メニューにカーソルをあてることで詳細メニューを確 認、選択できるようにします
	- ②パネル型のレイアウトを採用し、コンテンツの区分けをスッキリと見やすくします。 各パネルの中に見出しを内包し、目立たせることで、必要な情報にアクセスしやす くします。
	- ③「ログアウト」ボタン「ページの先頭へ」ボタンをフロートボタン(スクロールし ても定位置)にすることで、操作しやすくします。

【変更イメージ】

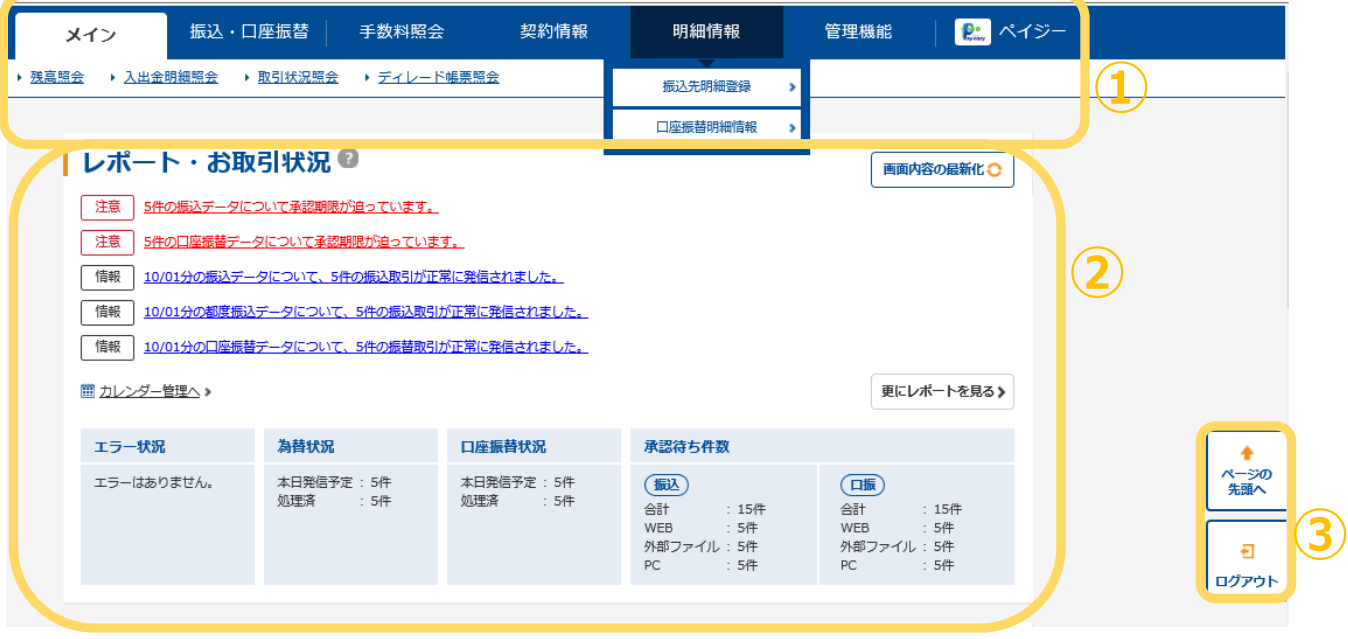

- (3)各種取引画面のステップ表記および印刷フォーマットの変更
	- ① 各種取引画面に作業手順数と現在の作業状況を把握可能となります。(ステップ表記)
	- ②「印刷」ボタンから各種取引登録確認・結果等を整理されたフォーマットで印刷可 能となります。

【変更イメージ(都度振込受付完了画面の例)】

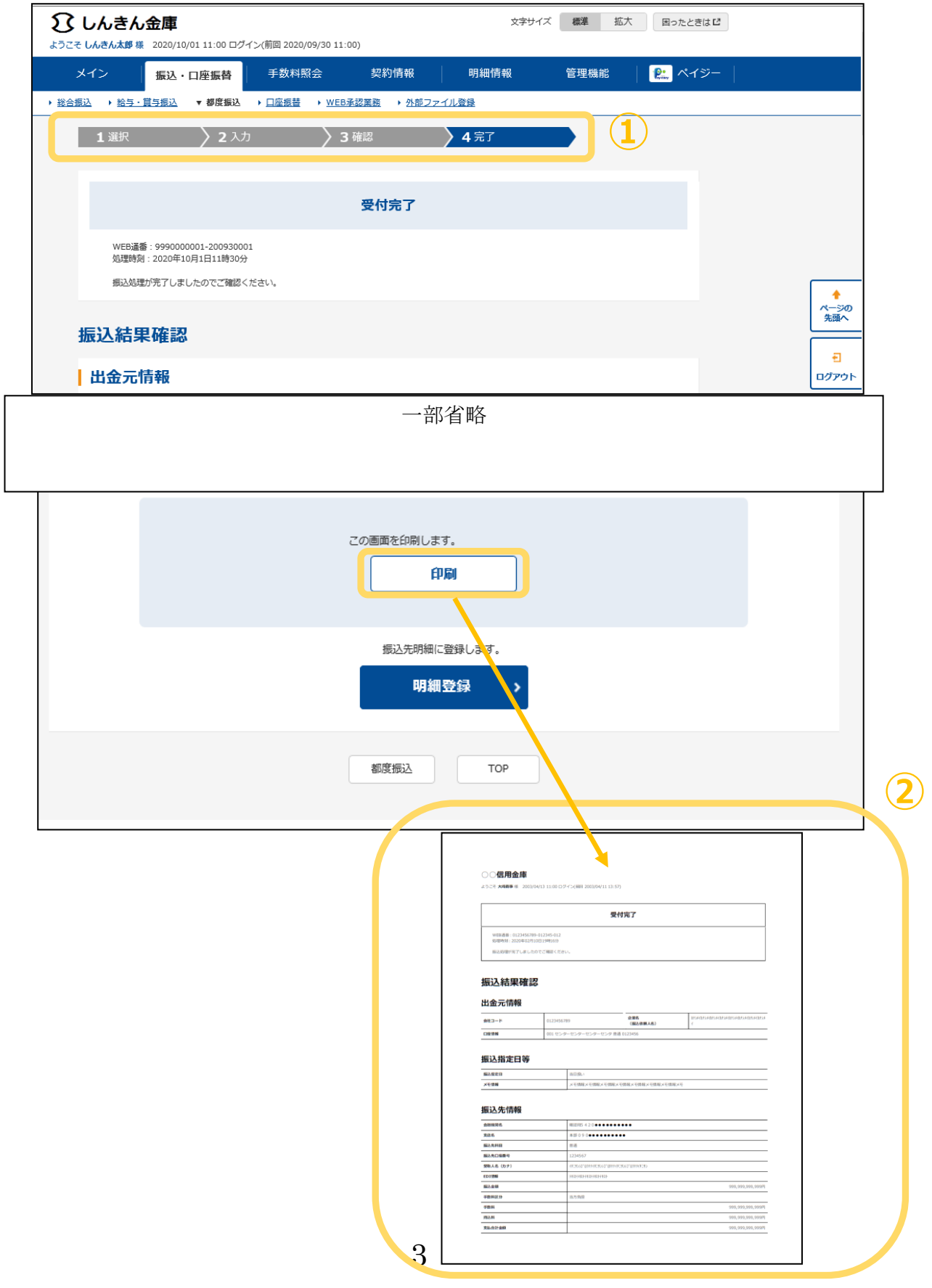

- 3.留意事項(Windows8.1 または Windows10 をご利用のお客様)
	- ・Internet Explorer の互換表示設定解除のお願い

画面リニューアル後はInternet Explorerの互換表示設定が設定されていると、画面 崩れとなる場合が確認されていますので、その際は以下URLよりInternet Explorer の互換表示設定の解除を実施してください。

<Internet Explorerの互換表示設定の解除手順> <https://www.shinkin.co.jp/ib/info/hojin/20220516/gokansetteisakujo2.pdf>

<画面崩れイメージ(例:ログイン後のメインメニュー)>

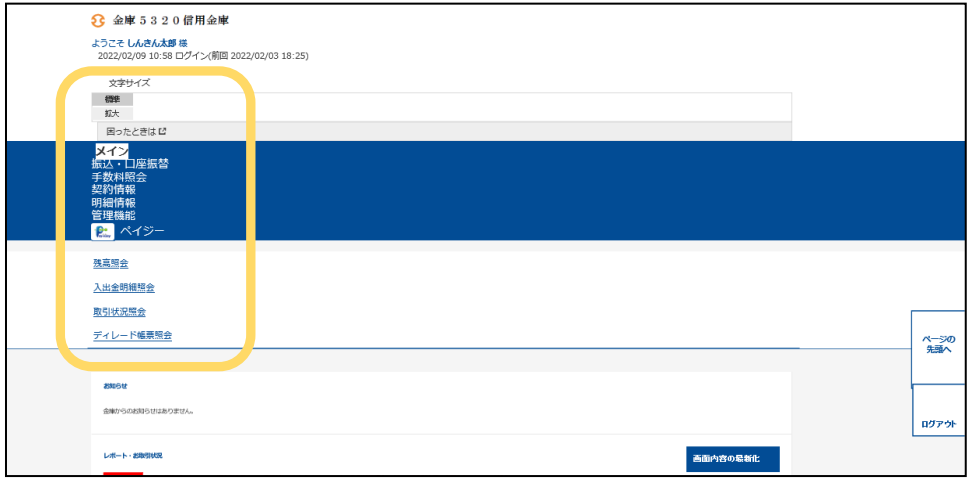

以 上